## **Systém konceptů**

Aplikace poskytuje několik možností uložení záznamu. Rozpracovaný záznam je například možné uložit jako koncept a vypublikovat jej pro ostatní uživatele později.

- [Uložení konceptu záznamu](#page-0-0)
- [Vypublikování konceptu záznamu](#page-1-0)

Současná verze systému TechIS podporuje systém konceptů u následujících modulů:

- [Tikety](https://docs.elvacsolutions.eu/display/TECHIS41DOC/Tikety)
- [Pracovní příkazy](https://docs.elvacsolutions.eu/pages/viewpage.action?pageId=10919415)
- [Systémy](https://docs.elvacsolutions.eu/pages/viewpage.action?pageId=10919621)

## **Poznámka**

Dokud je záznam uložen jako koncept nevztahuje se na něj [Notifikační systém](https://docs.elvacsolutions.eu/pages/viewpage.action?pageId=10918797) a zároveň nad tímto záznamem nelze provádět relevantní operace (např. [Převzetí tiketu k řešení](https://docs.elvacsolutions.eu/pages/viewpage.action?pageId=10919357) aj.).

## <span id="page-0-0"></span>Uložení konceptu záznamu

Chcete-li [nově založený záznam](https://docs.elvacsolutions.eu/pages/viewpage.action?pageId=10912180) uložit jako koncept, stačí mít na editovaném formuláři zaškrnuté pole **Koncept**. Poté stačí záznam [ulož](https://docs.elvacsolutions.eu/pages/viewpage.action?pageId=10912176) [it](https://docs.elvacsolutions.eu/pages/viewpage.action?pageId=10912176) standardním způsobem.

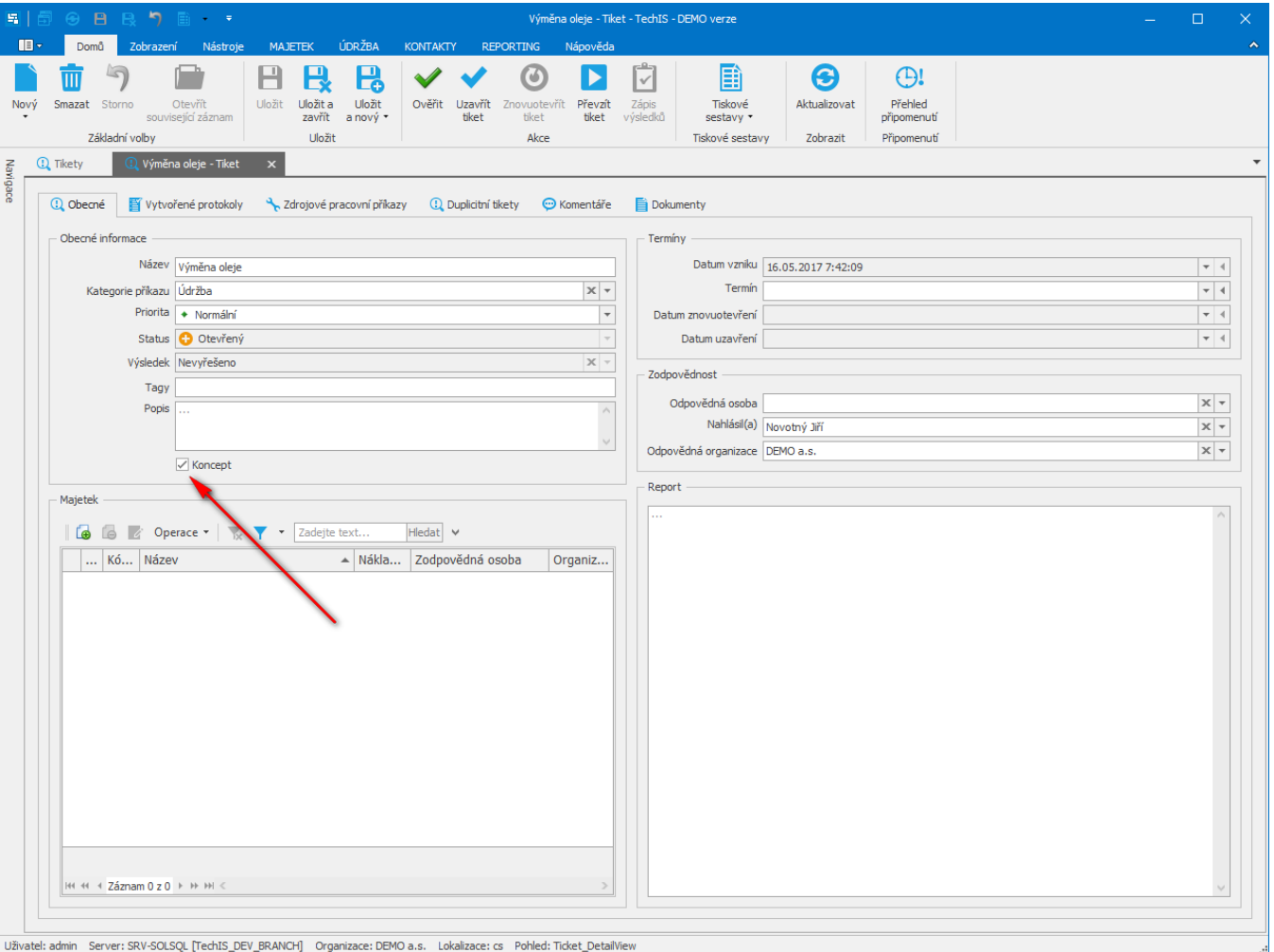

Záznam uložený jako koncept je vždy odlišen barevně od ostatních záznamů a text je zvýrazněn kurzívou.

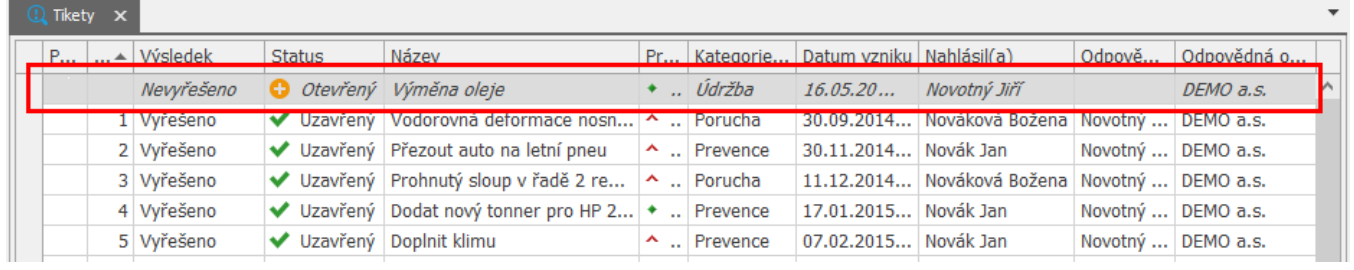

## <span id="page-1-0"></span>Vypublikování konceptu záznamu

Chcete-li koncept záznamu vypublikovat i pro ostatní uživatele systému, stačí při [editaci záznamu](https://docs.elvacsolutions.eu/pages/viewpage.action?pageId=10912186) zrušit zaškrtnuté pole **Koncept**. Poté stačí záznam [uložit](https://docs.elvacsolutions.eu/pages/viewpage.action?pageId=10912176) standardním způsobem.

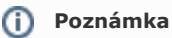

Jakmile je záznam jednou publikován, není ho již možné vrátit do stavu **Koncept**.